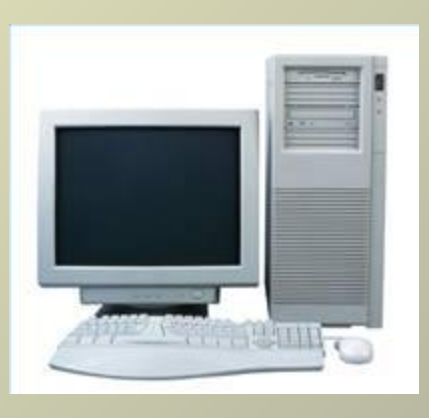

Переверзев Владимир Юрьевич, зав. лабораторией НИИРПО, к.п.н, доцент

# SMath Studio http://smath.ru

- бесплатная или условно-платная (по желанию) программа с удобным интерфейсом;
- поддержка пользователей, организованная через форум;
- тестирование и частичная отладка силами пользователей;
- получение бесплатных консультаций от разработчиков по возможностям программы на форуме;
- широкий набор выполняемых действий (вычисления функций, построение графиков, работа с матрицами, вычисление определенных интегралов, численное и символьное дифференцирование и многое другое)

### окно программы содержит заголовок, главное меню, панель инструментов и само рабочее поле.

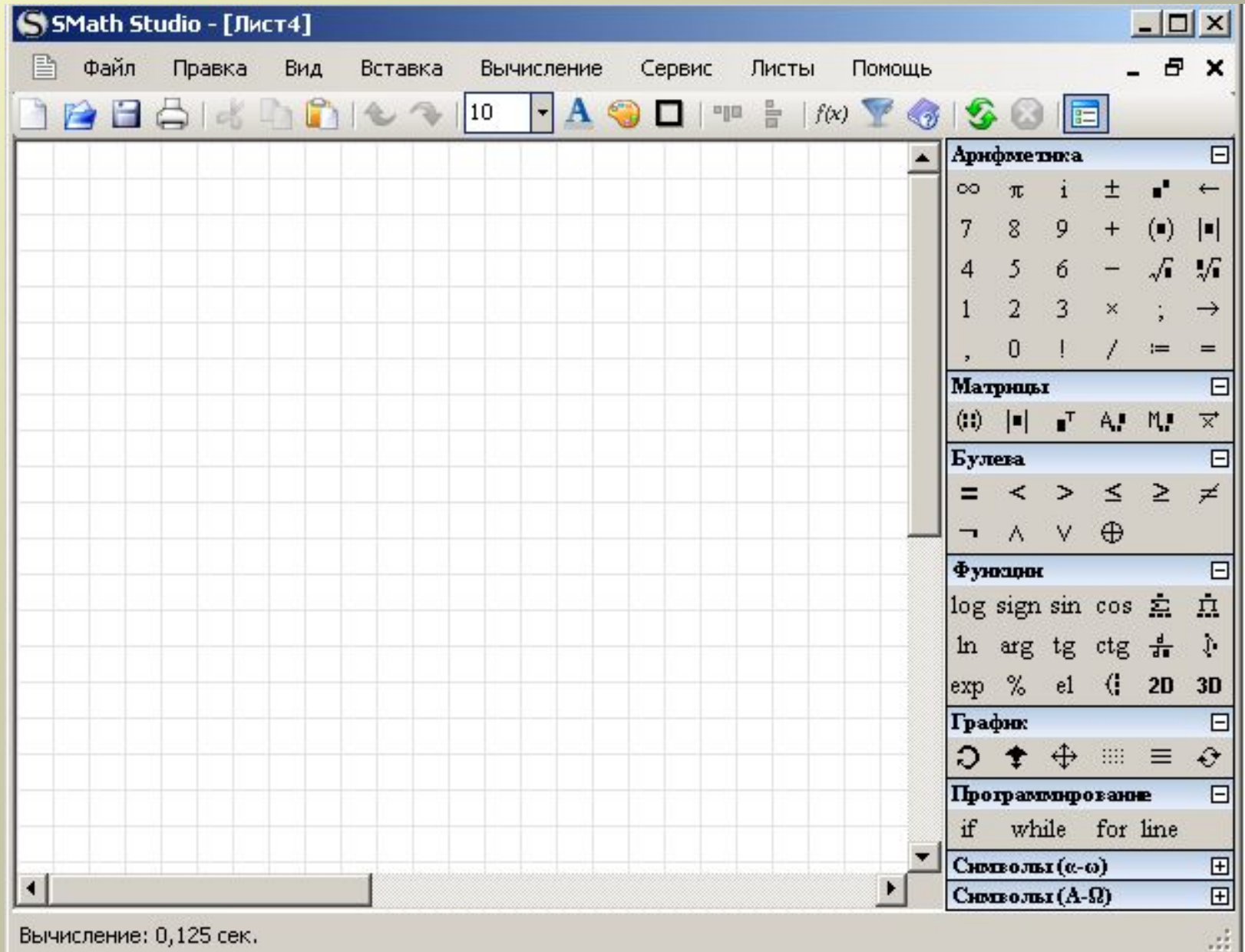

Основное рабочее поле, в котором и производятся все вычисления в форме, максимально приближенной к нормальным математическим обозначениям.

- Поле при стандартных настройках выглядит как тетрадный лист в клетку, и в нем, как на тетрадном листе, пользователь и вводит математические выражения.
- Для этого надо просто установить курсор (красный крестик) в понравившееся место и начать ввод с клавиатуры. После того, как выражение введено, можно его посчитать, нажав «=». Похожим способом объявляется переменная: пишется имя, ставится знак присваивания «:=» с помощью кнопки на панели «Арифметика» или двоеточием на клавиатуре, вводится значение. Объявленную переменную можно использовать в выражениях, ее значение будет подставлено автоматически при вычислениях.

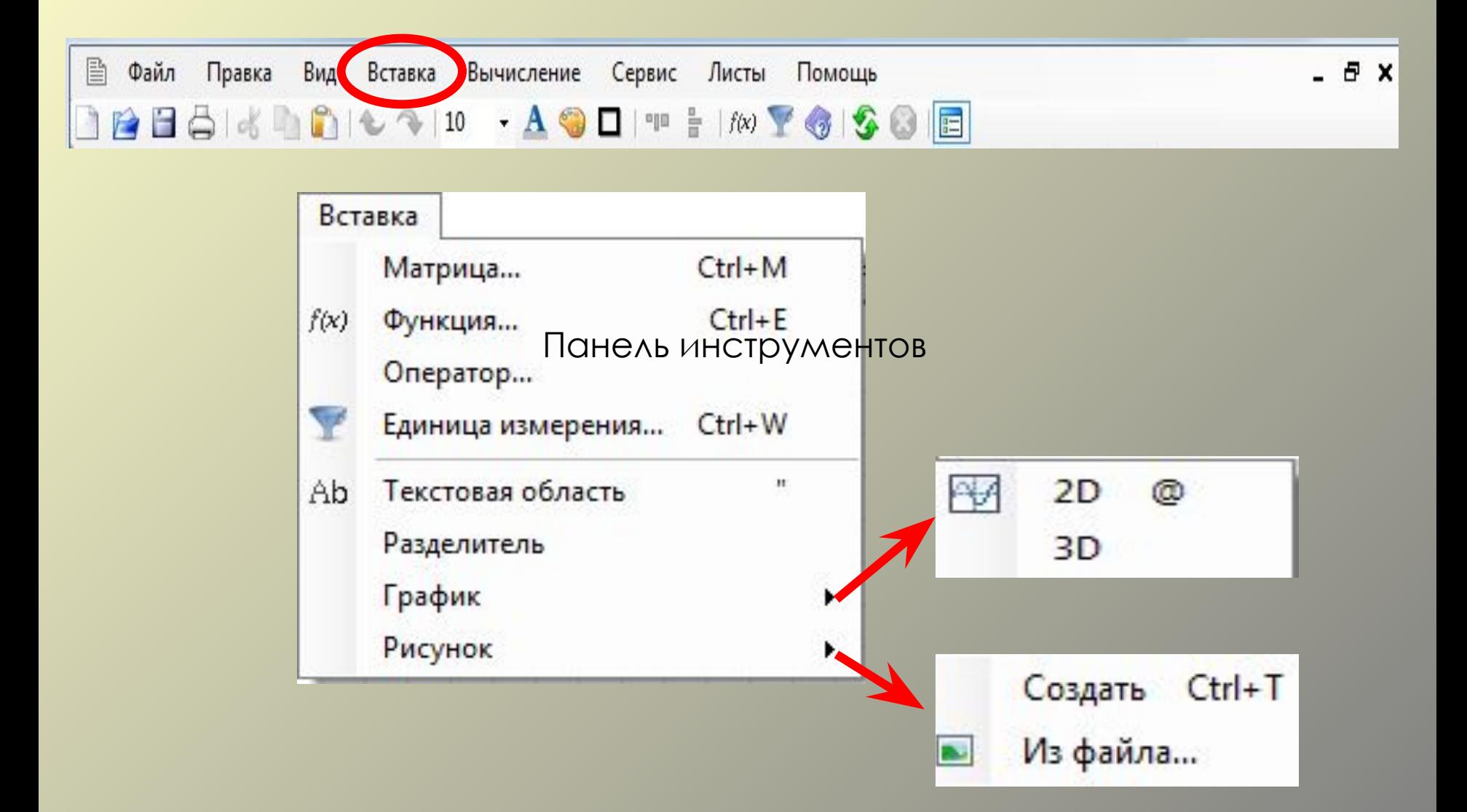

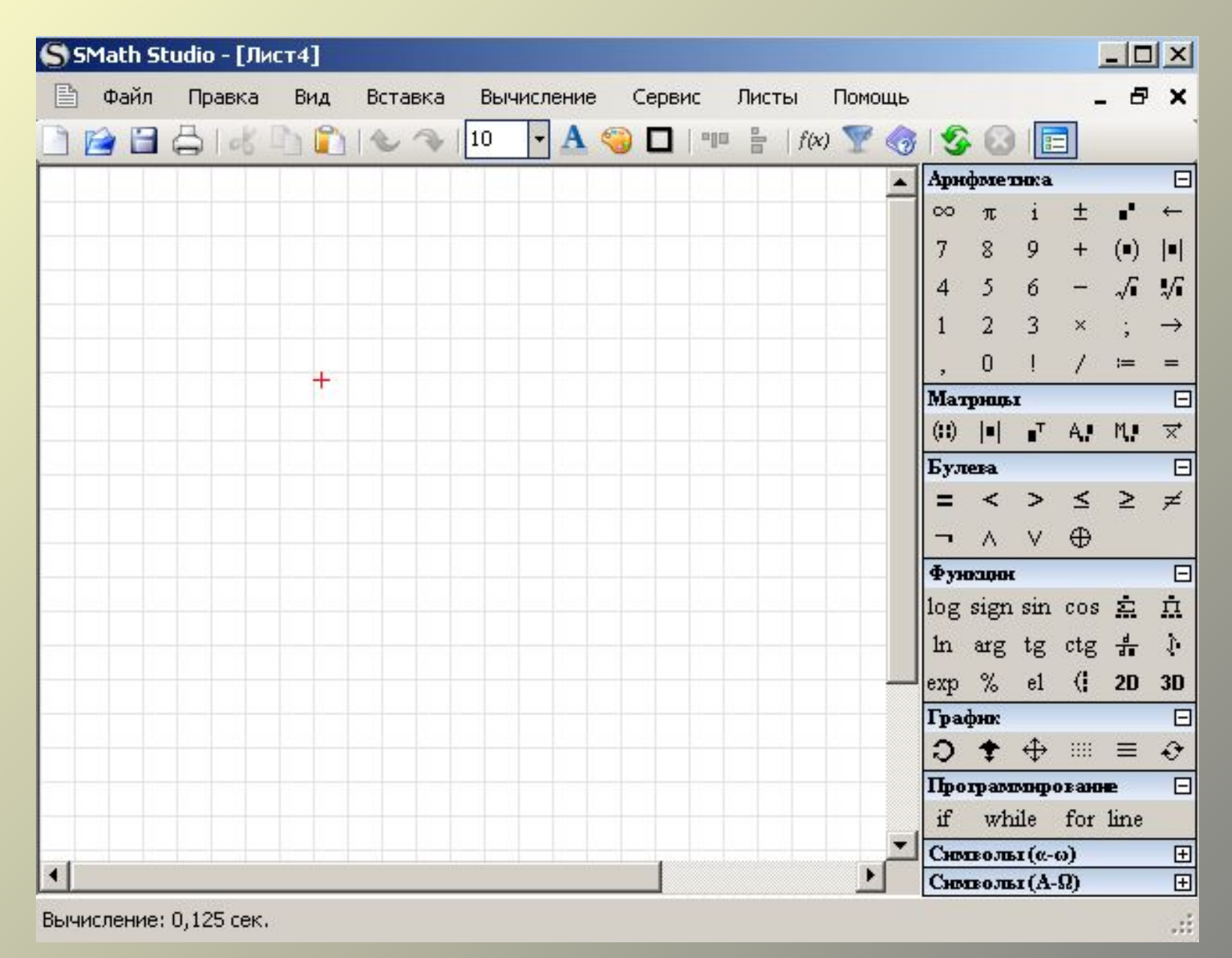

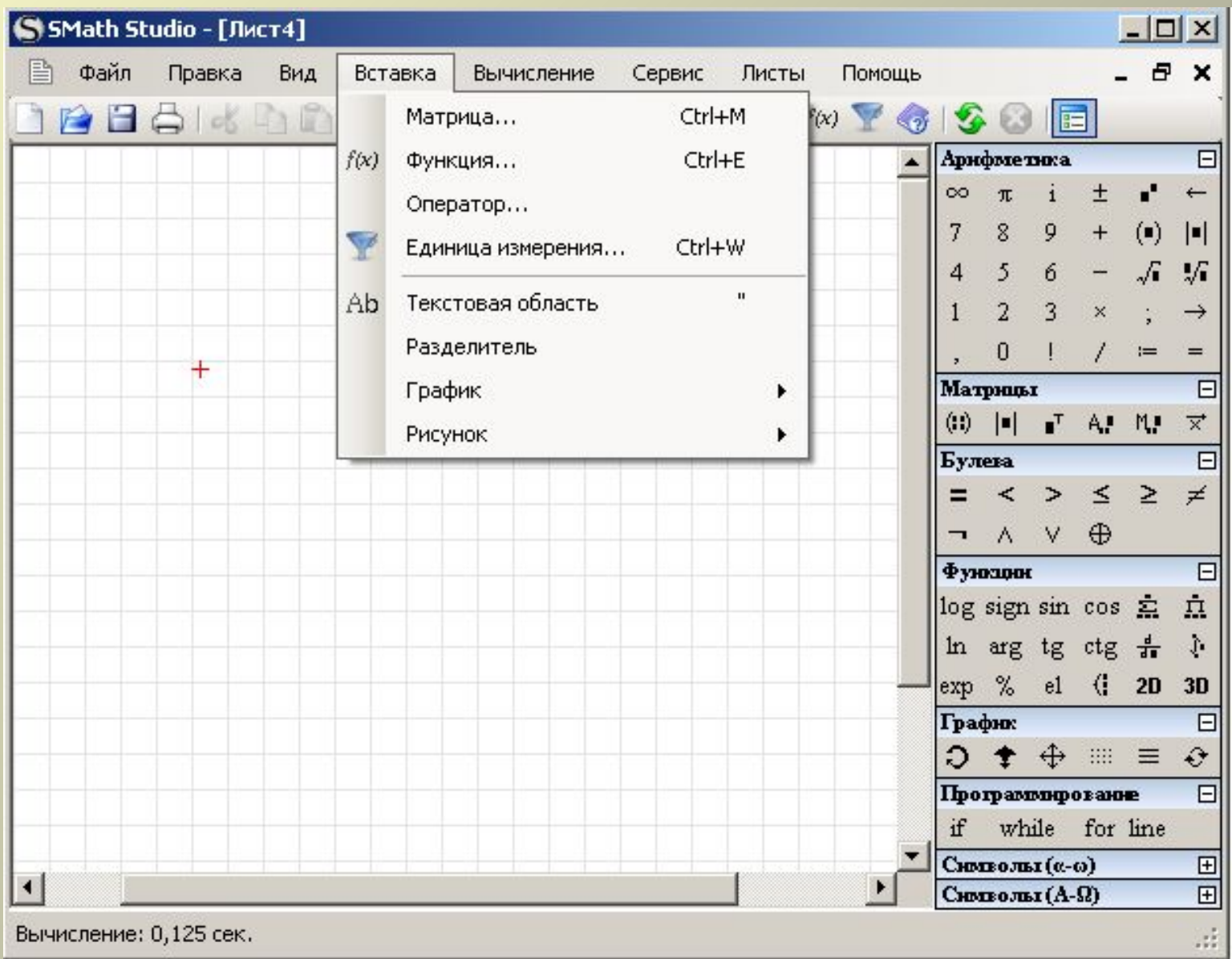

## SMath Studio - Функции

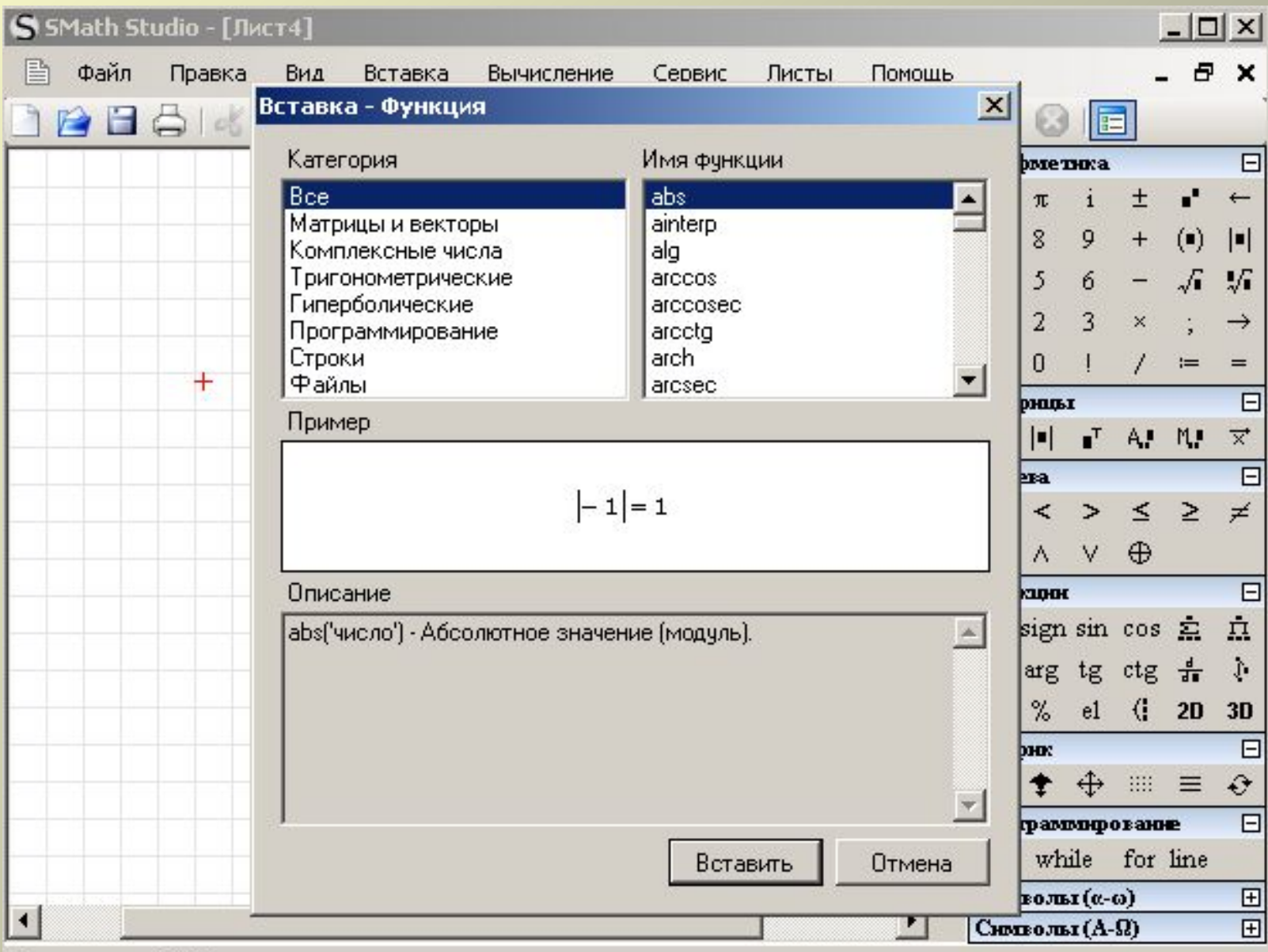

Вычисление: 0,125 сек.

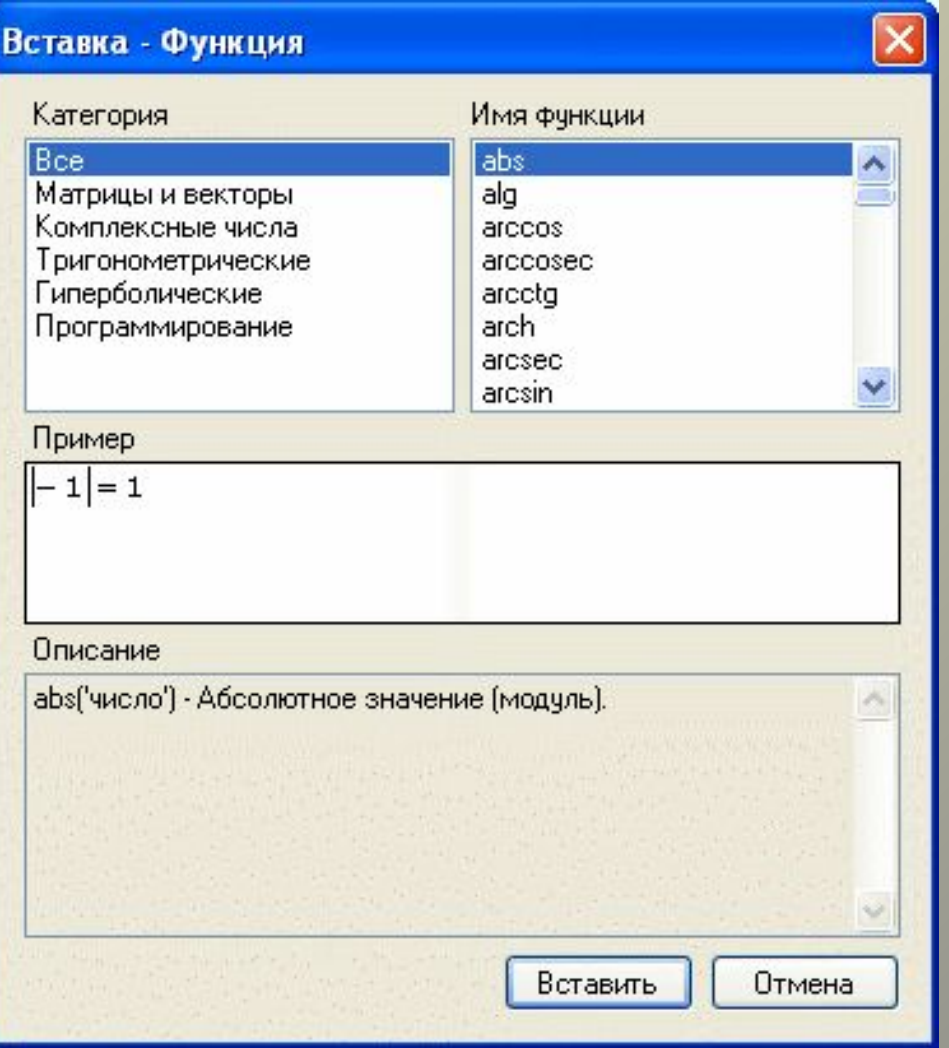

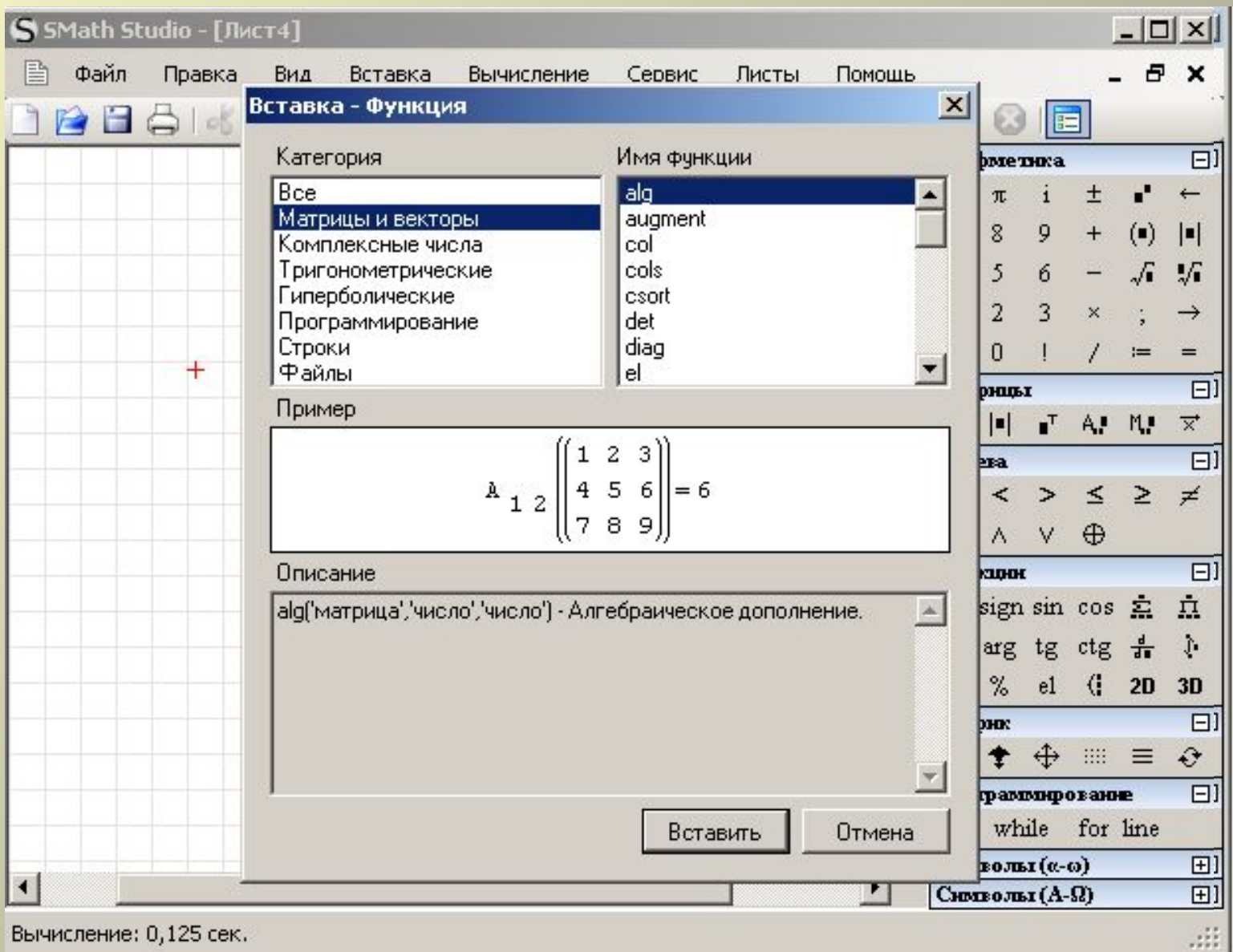

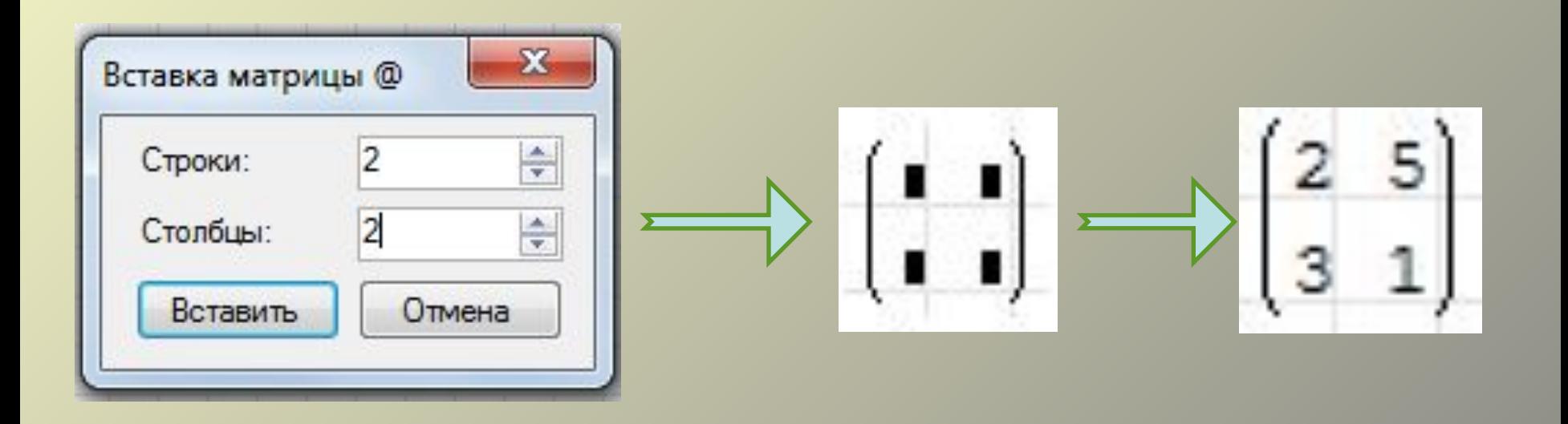

### SMath Studio - Комплексные числа

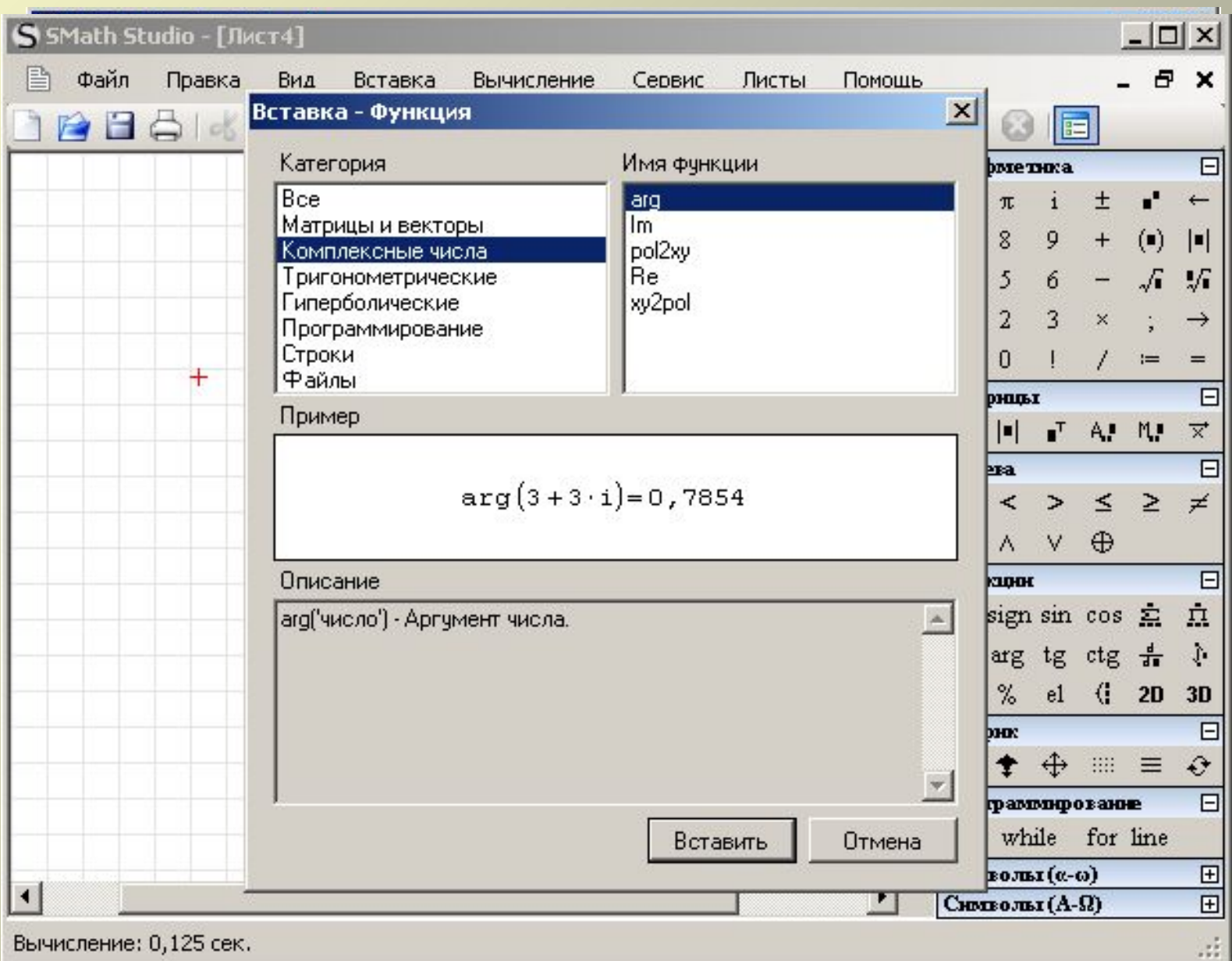

### SMath Studio – Тригонометрические функции

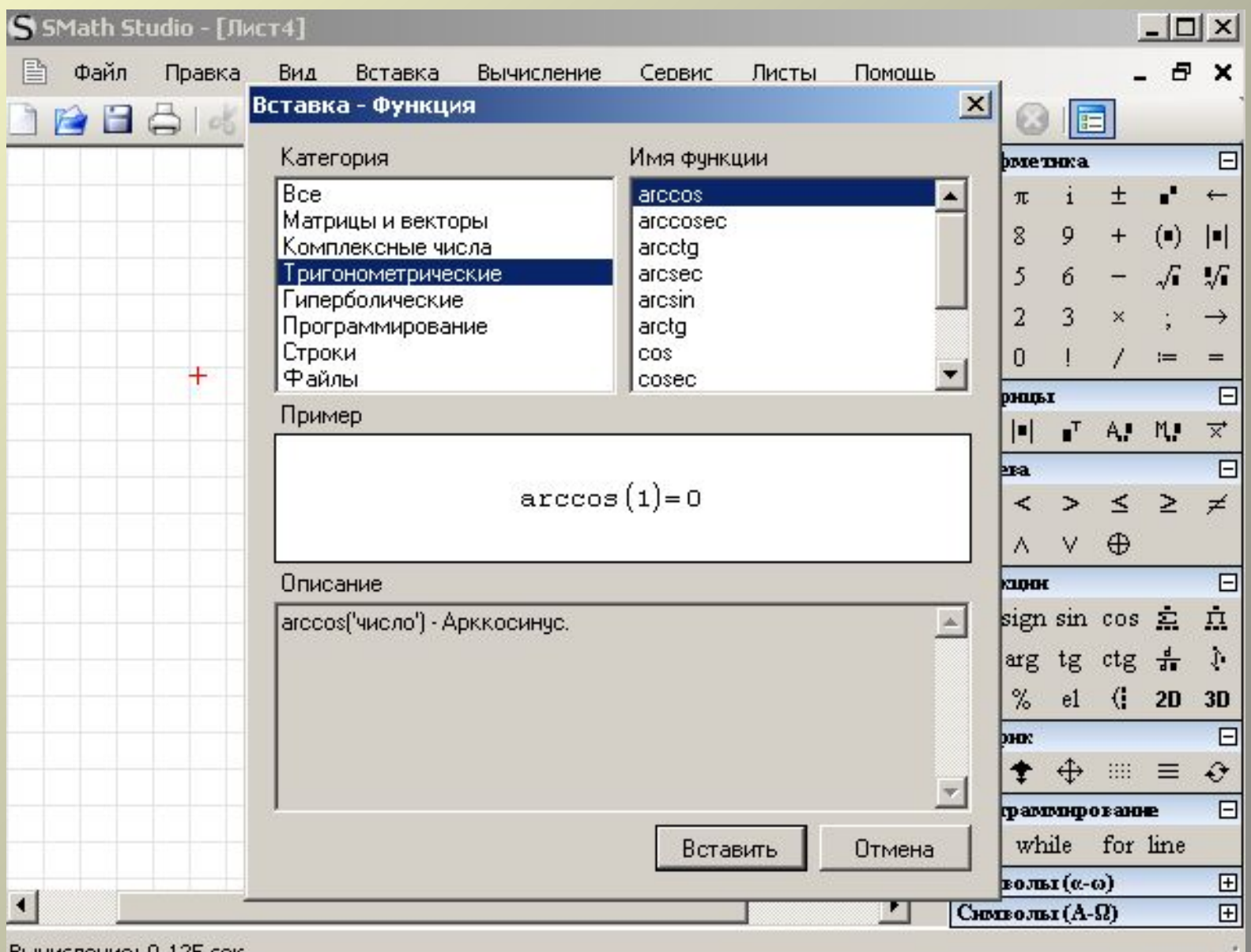

Вычисление: 0,125 сек.

## SMath Studio - Программирование

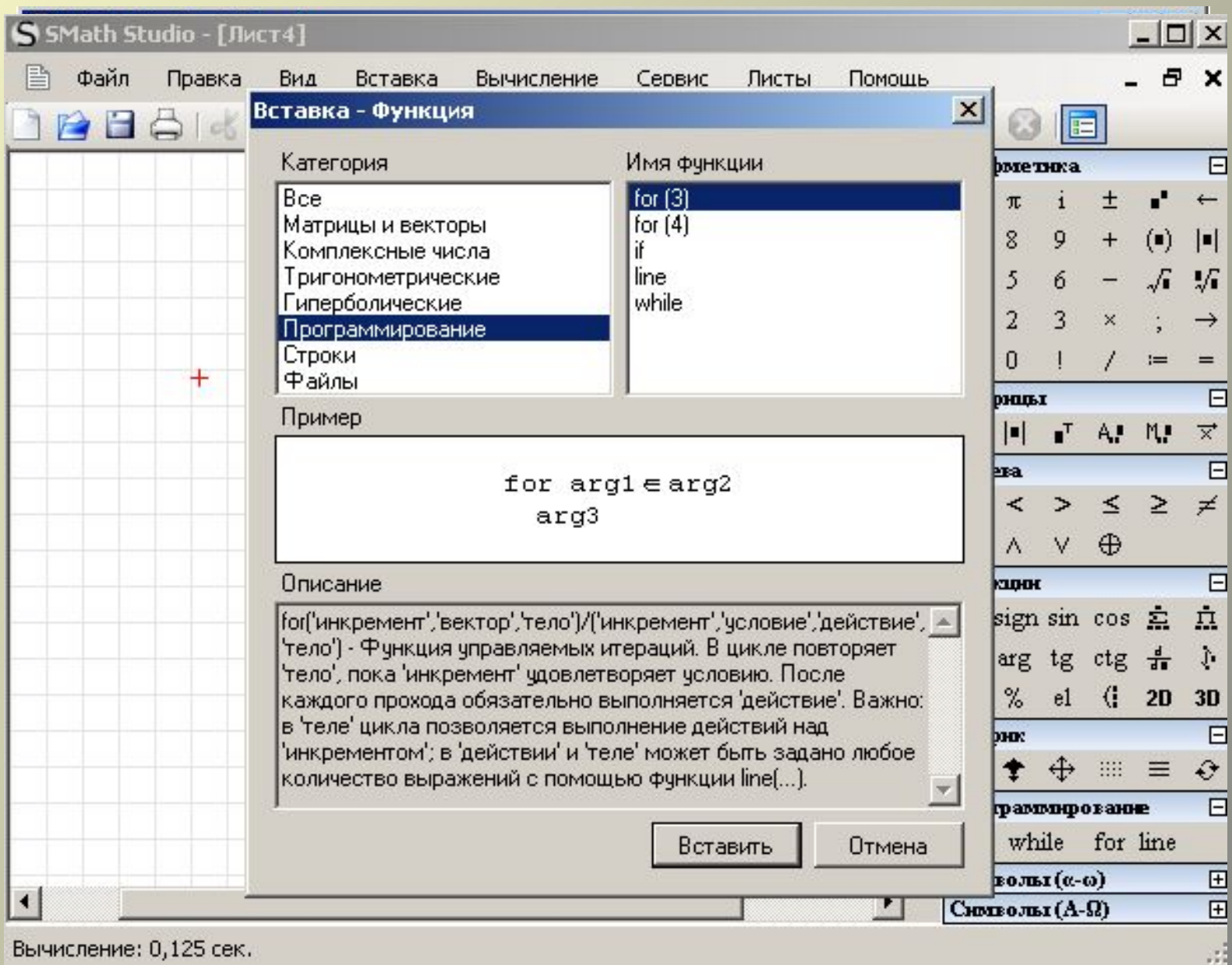

## Объявление переменных

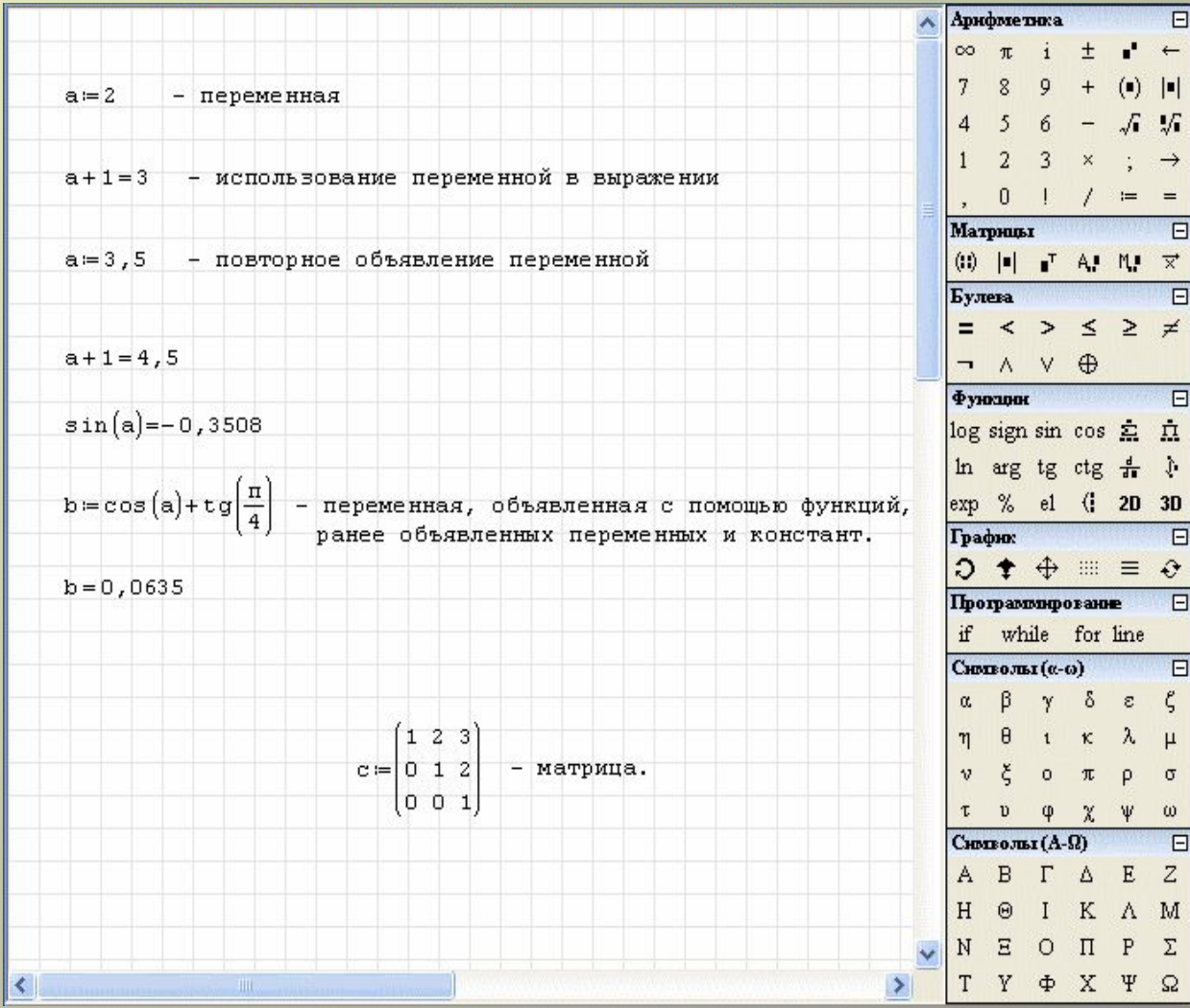

## Использование SMath Studio в качестве калькулятора

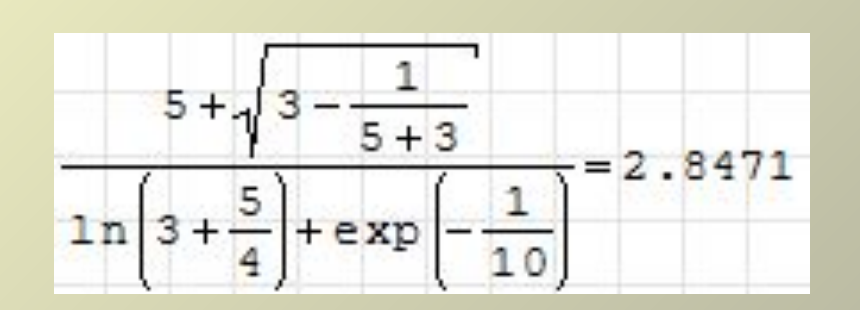

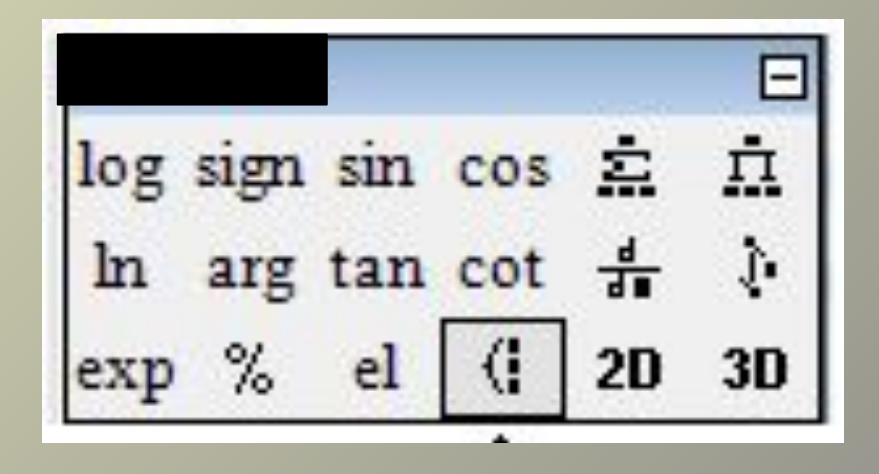

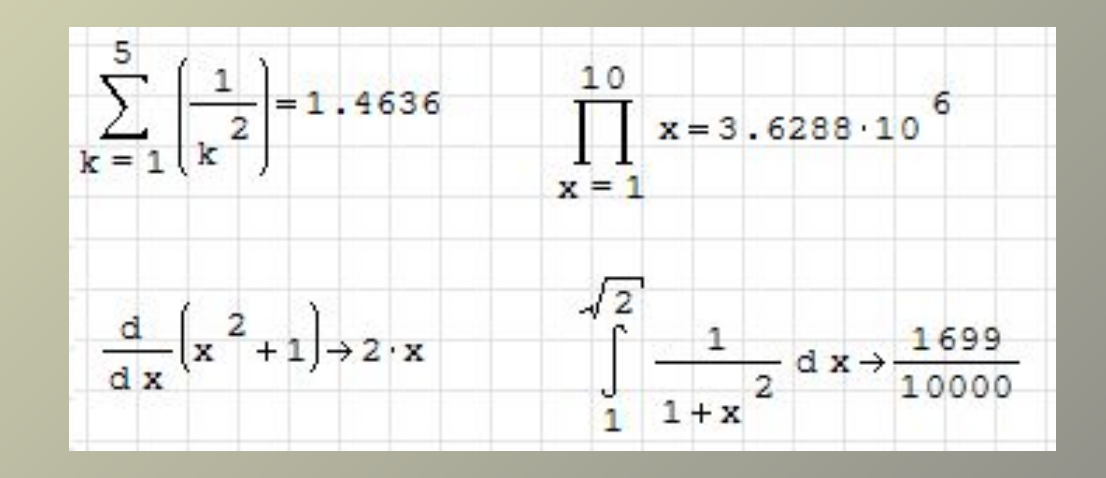

# Примеры использования

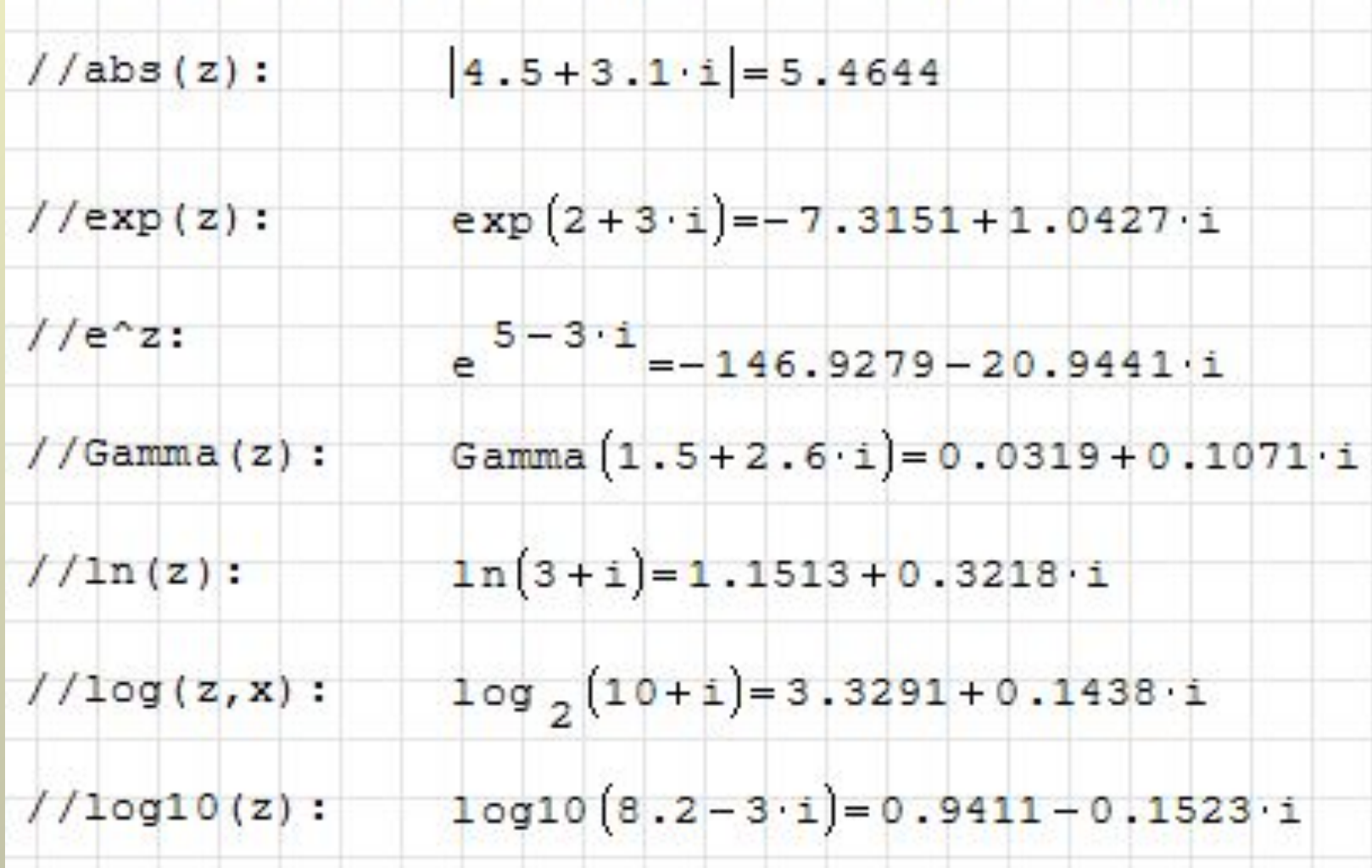

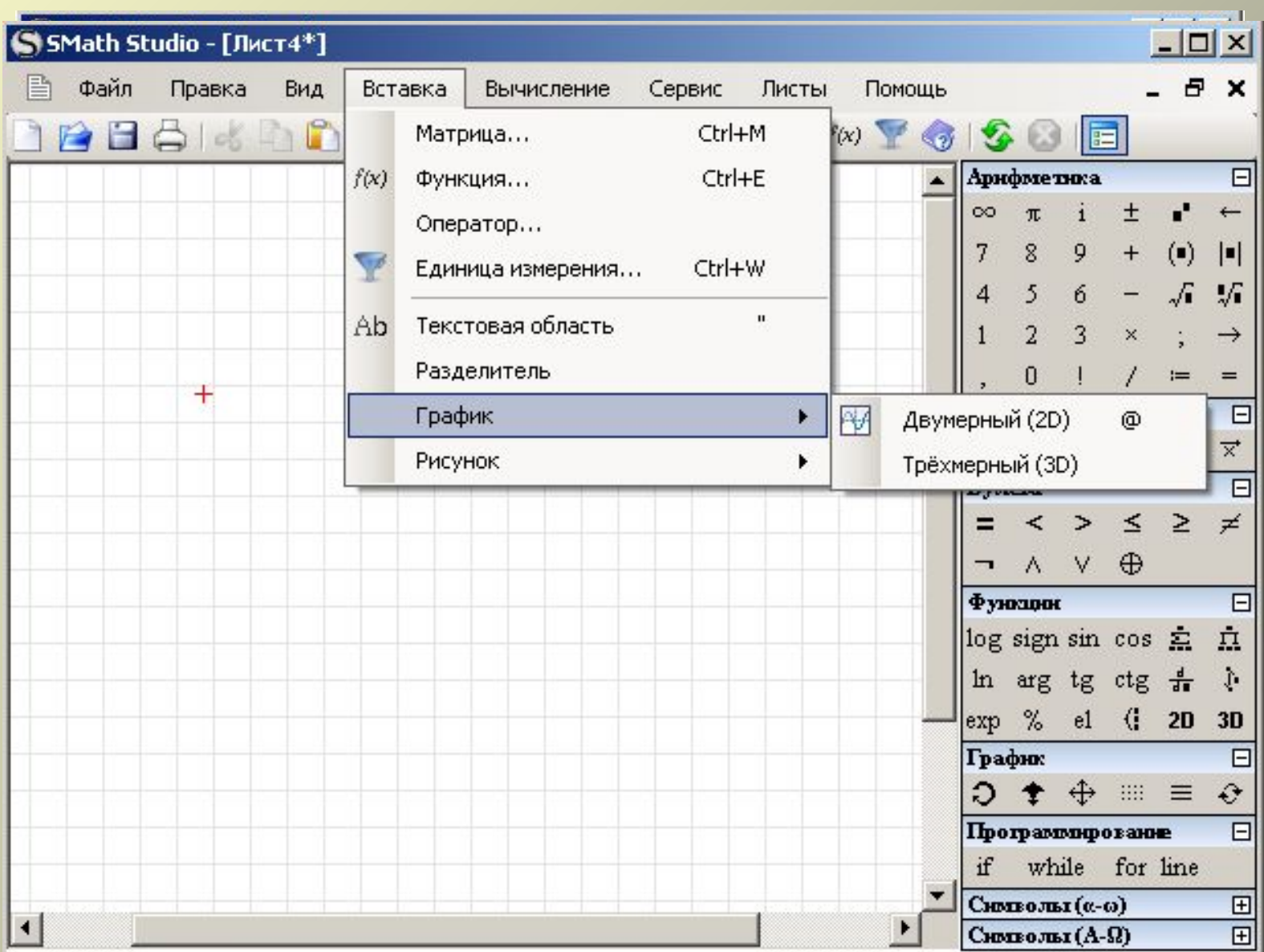

Вычисление: 0,125 сек.

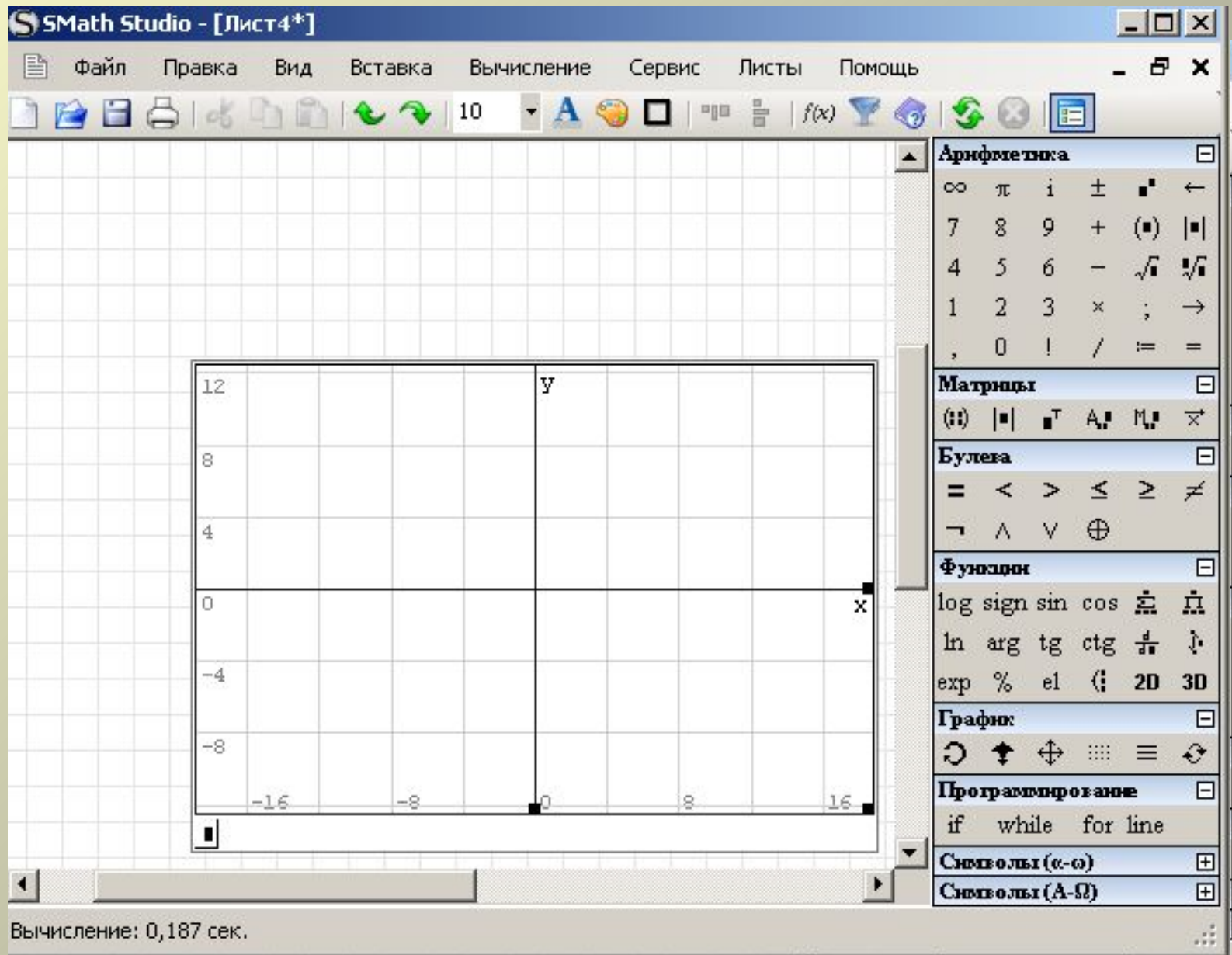

вычисление: 0,125 сек.

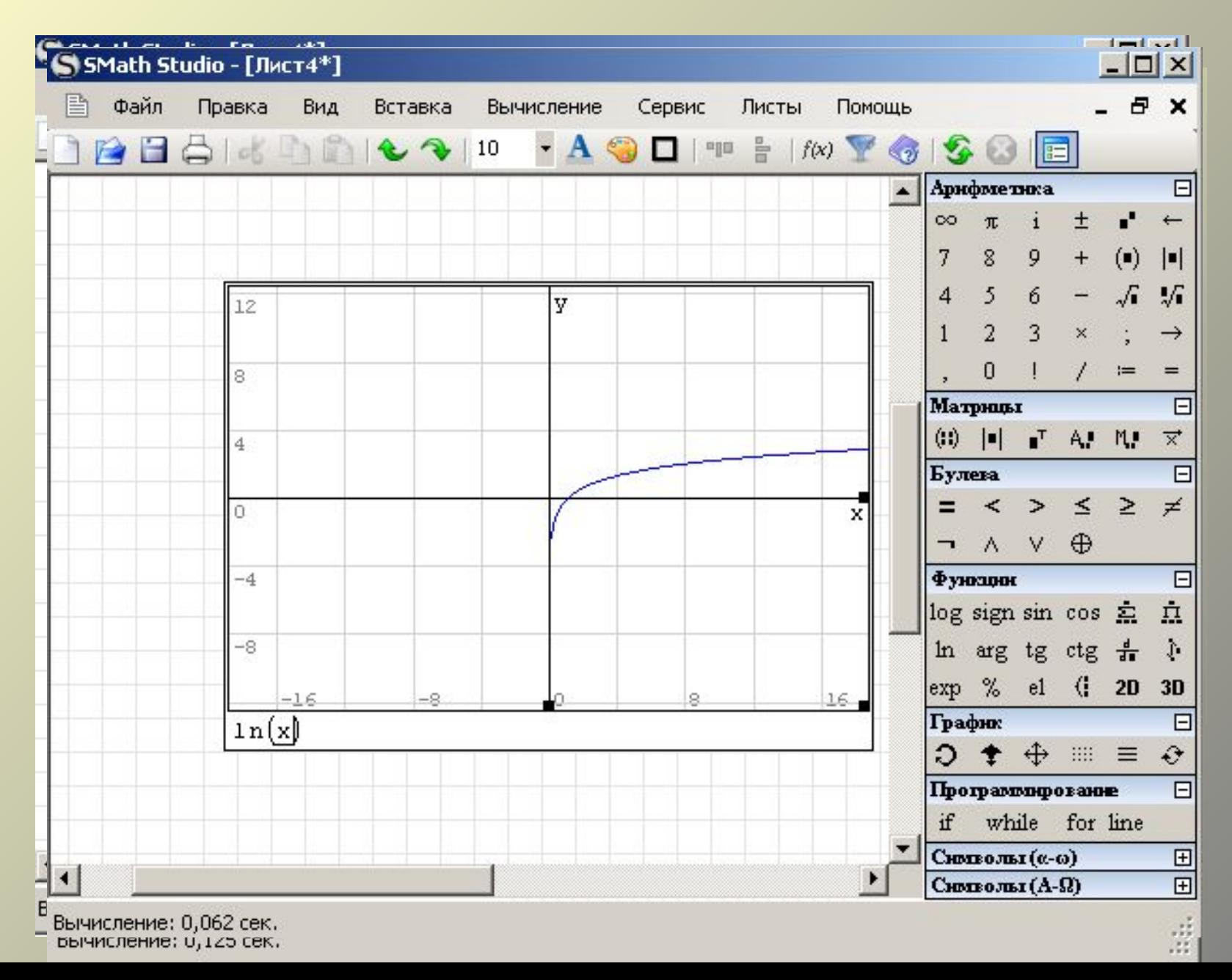

# графиков в случае 2D

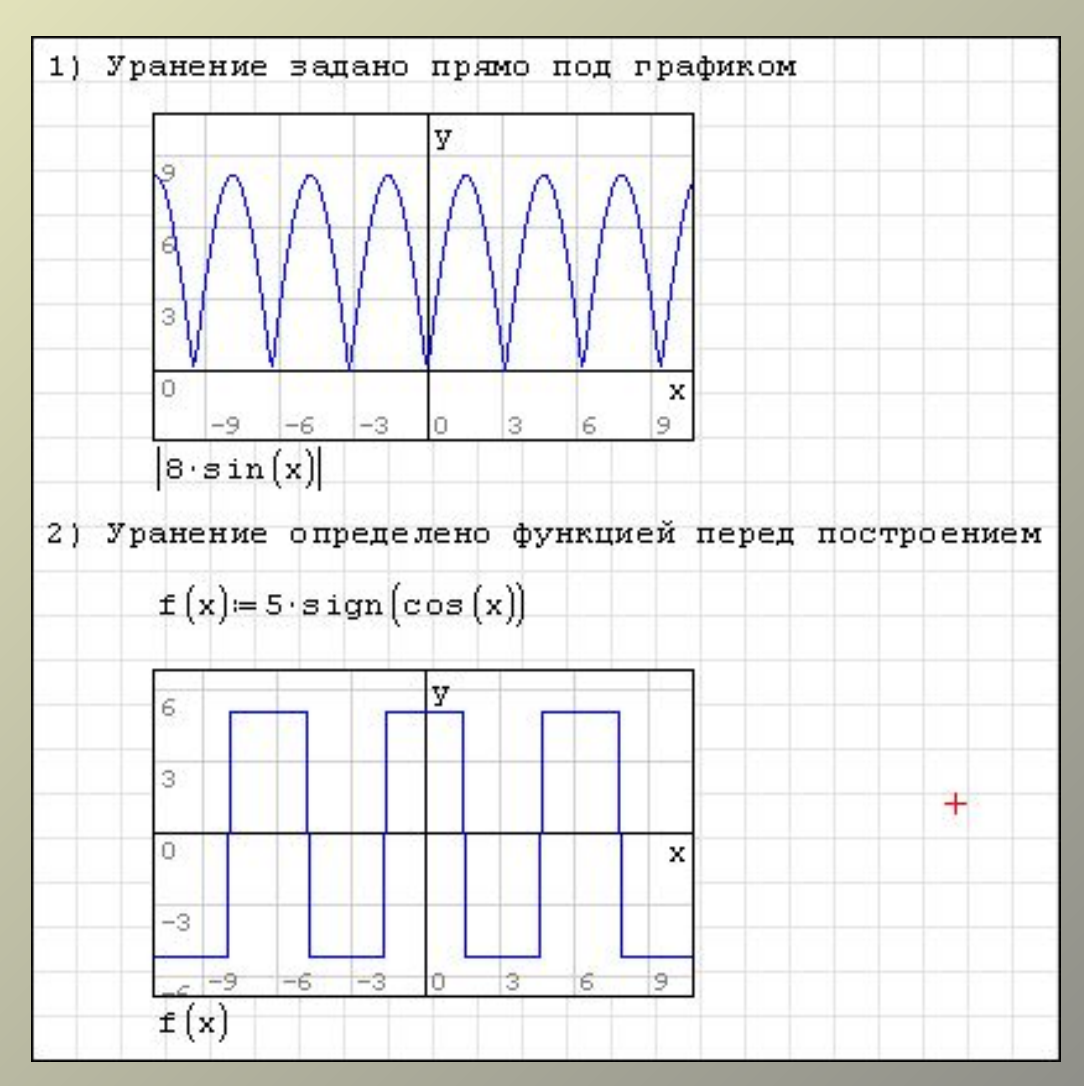

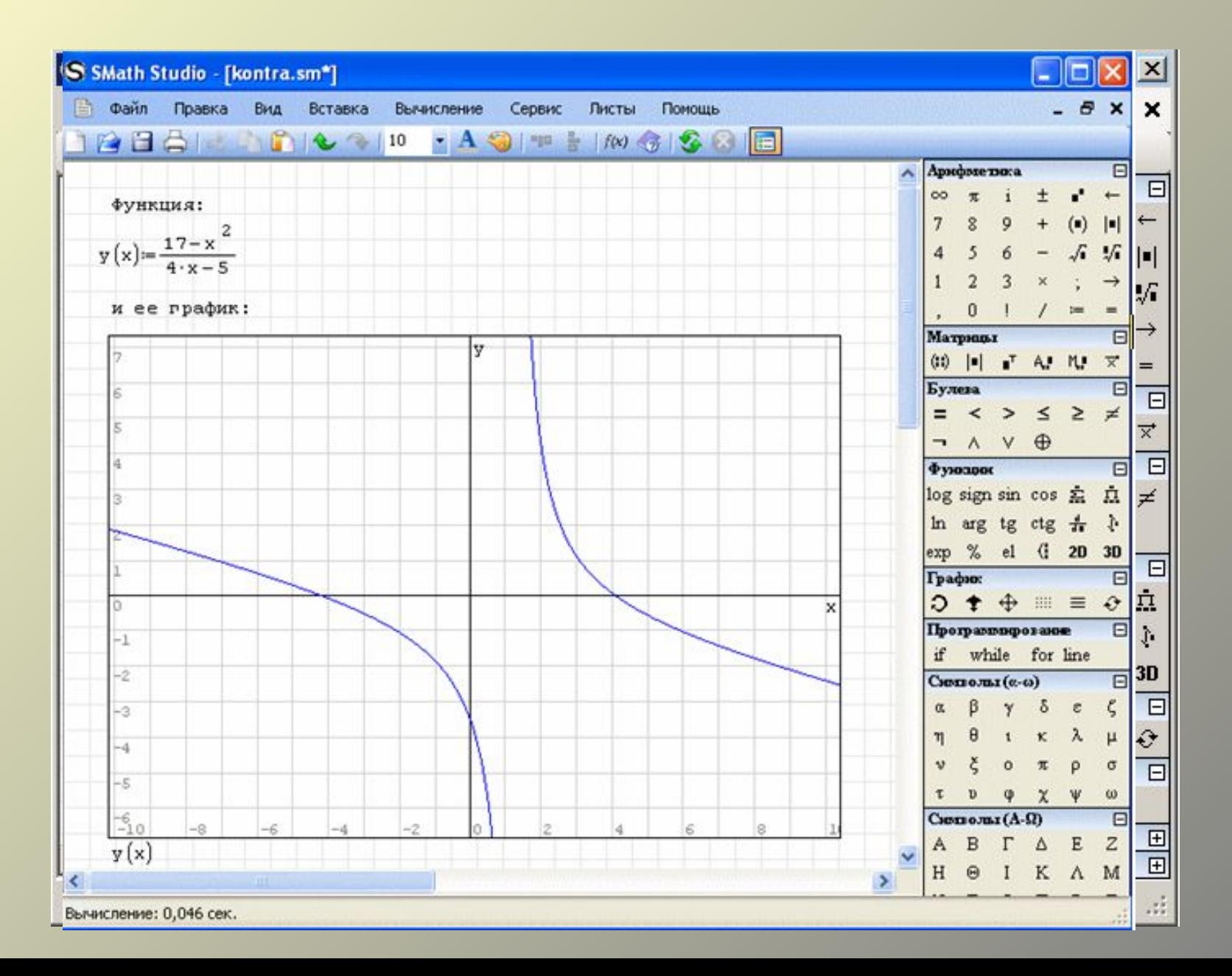

### SMath Studio- Вычисление производной

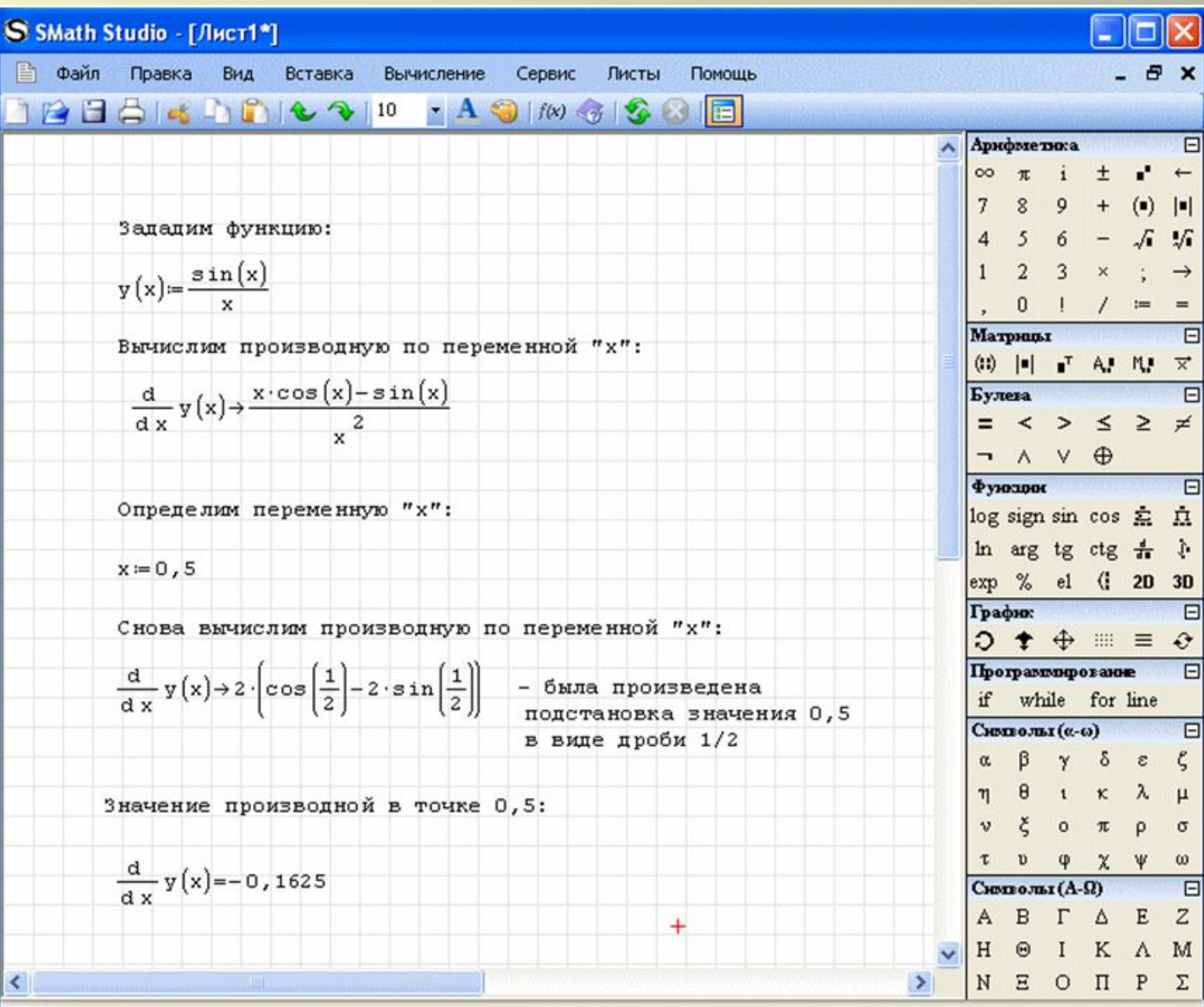

 $\mathcal{A}$ 

Вычисление: 0,031 сек.

### SMath Studio – график функции 3D

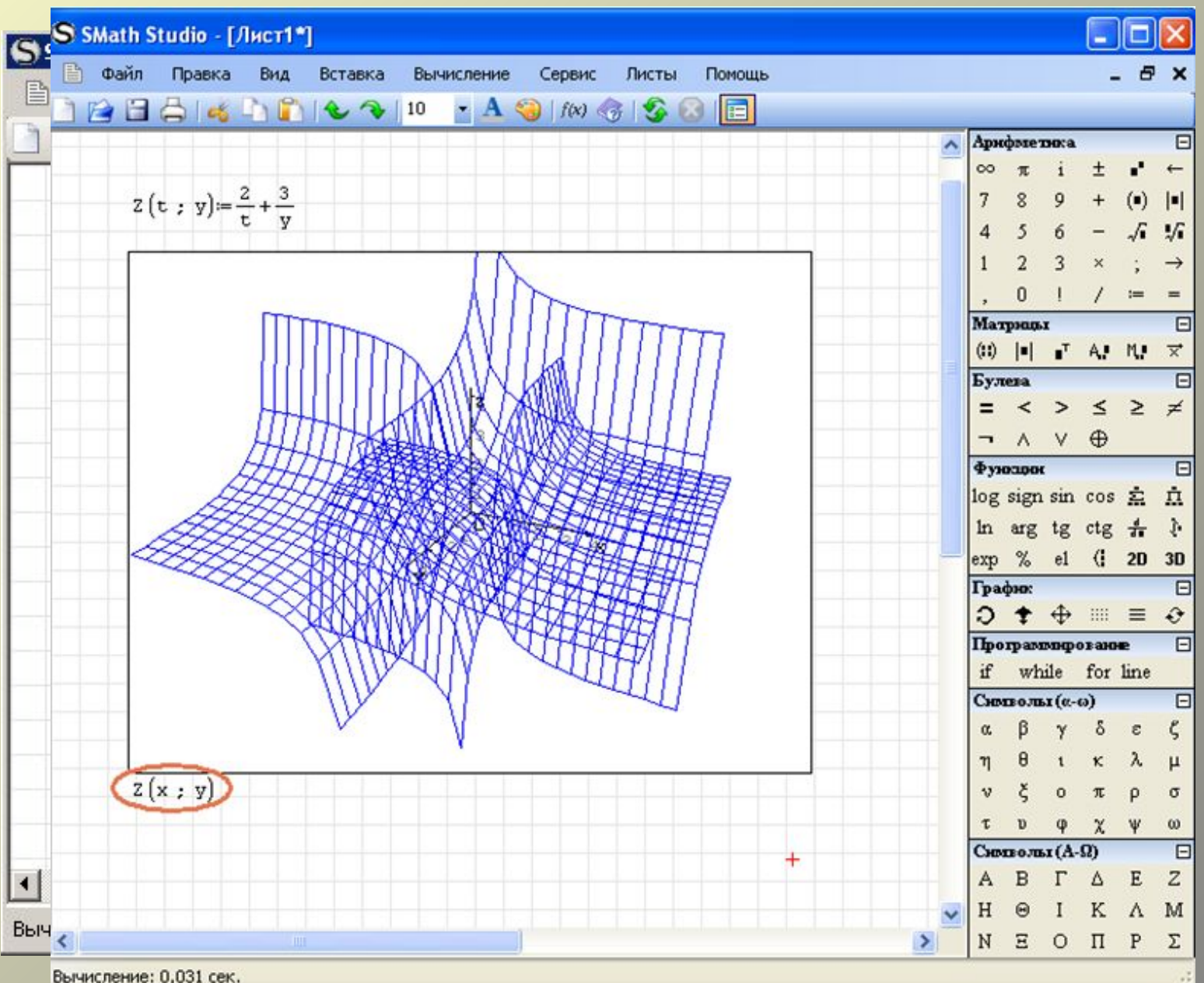

 $\mathbb{R}^2$ 

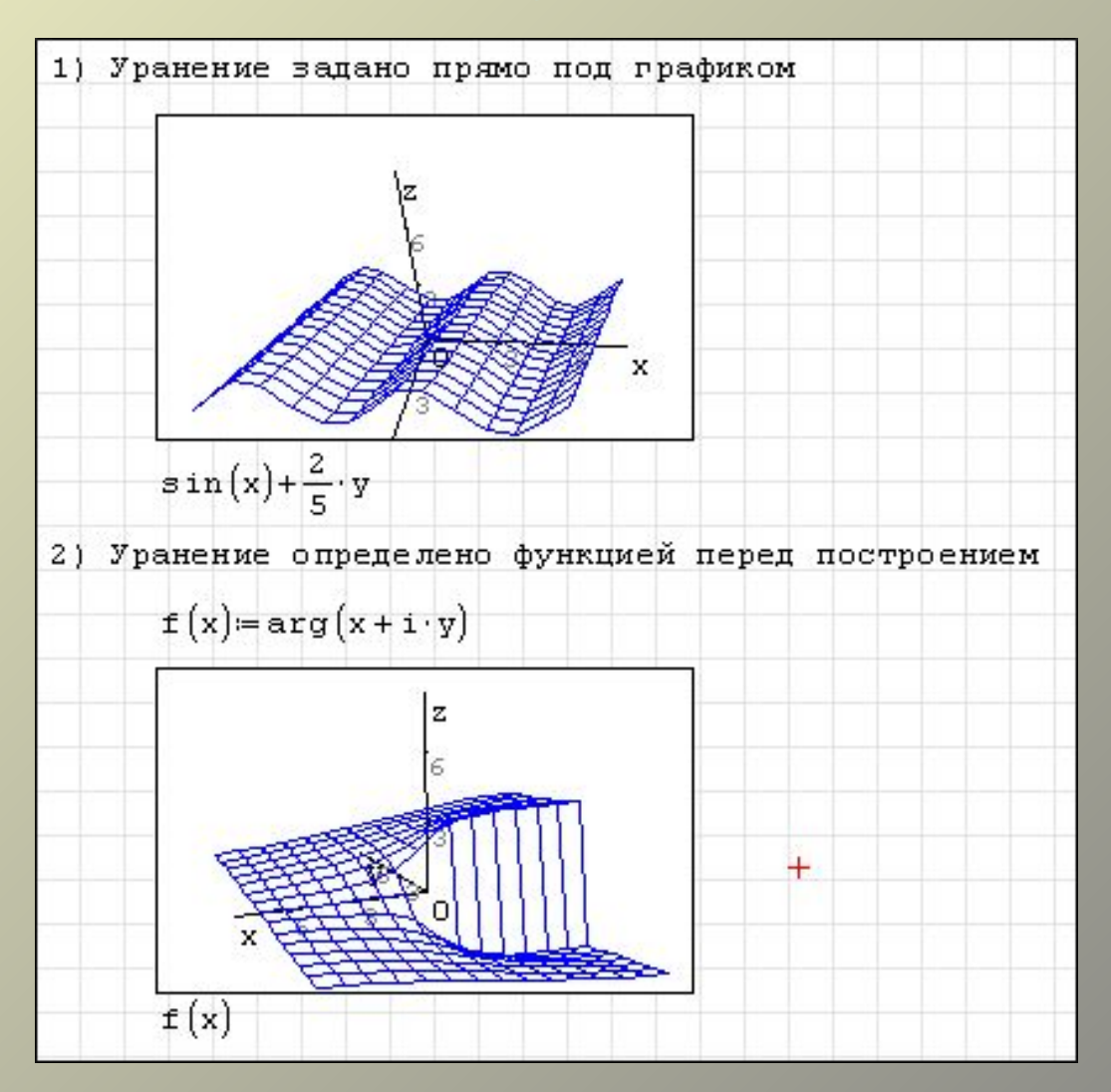

# графиков по точкам:

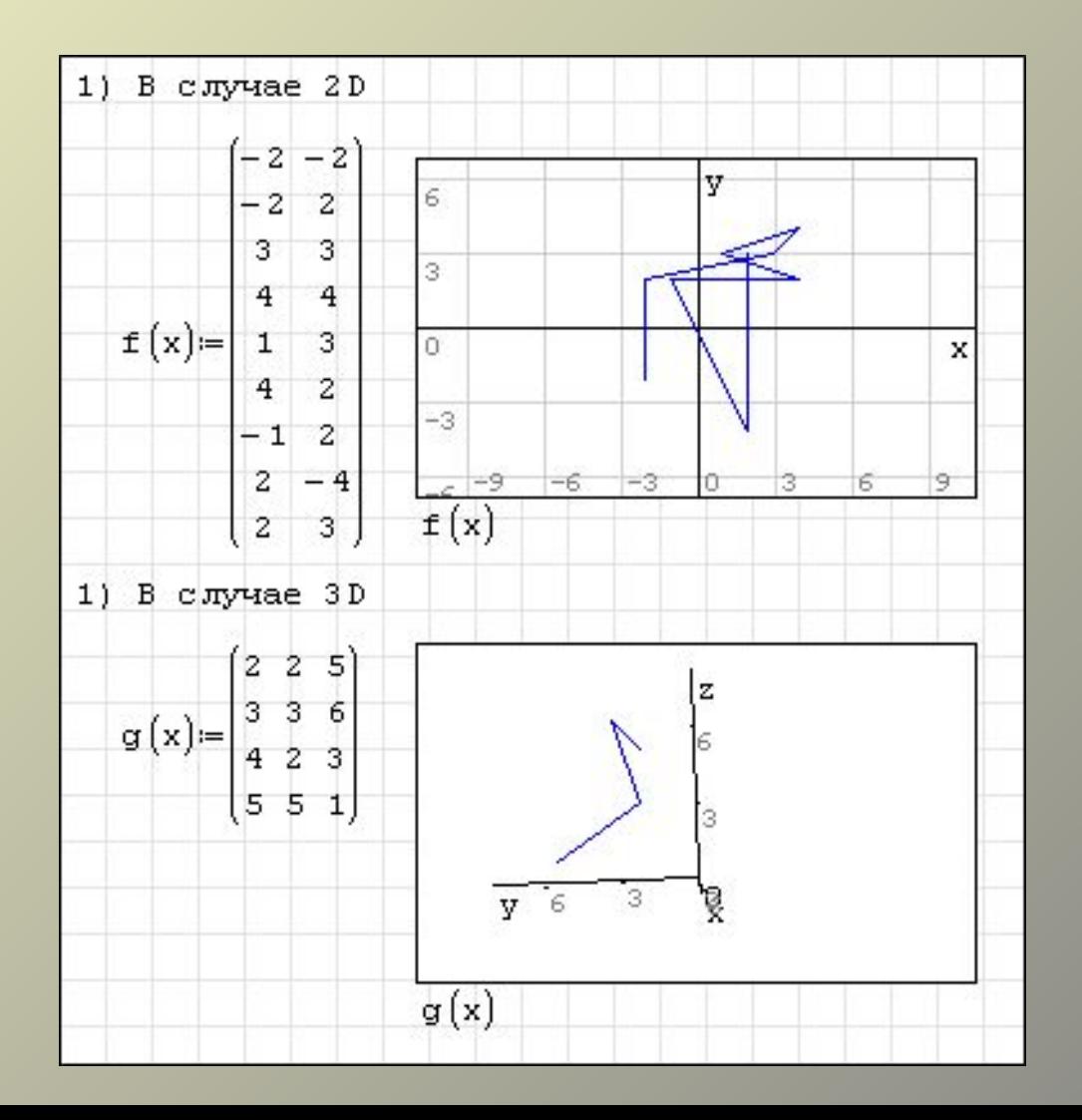

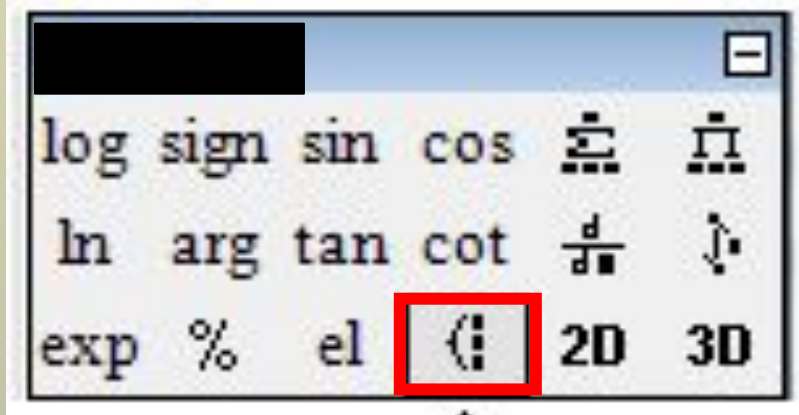

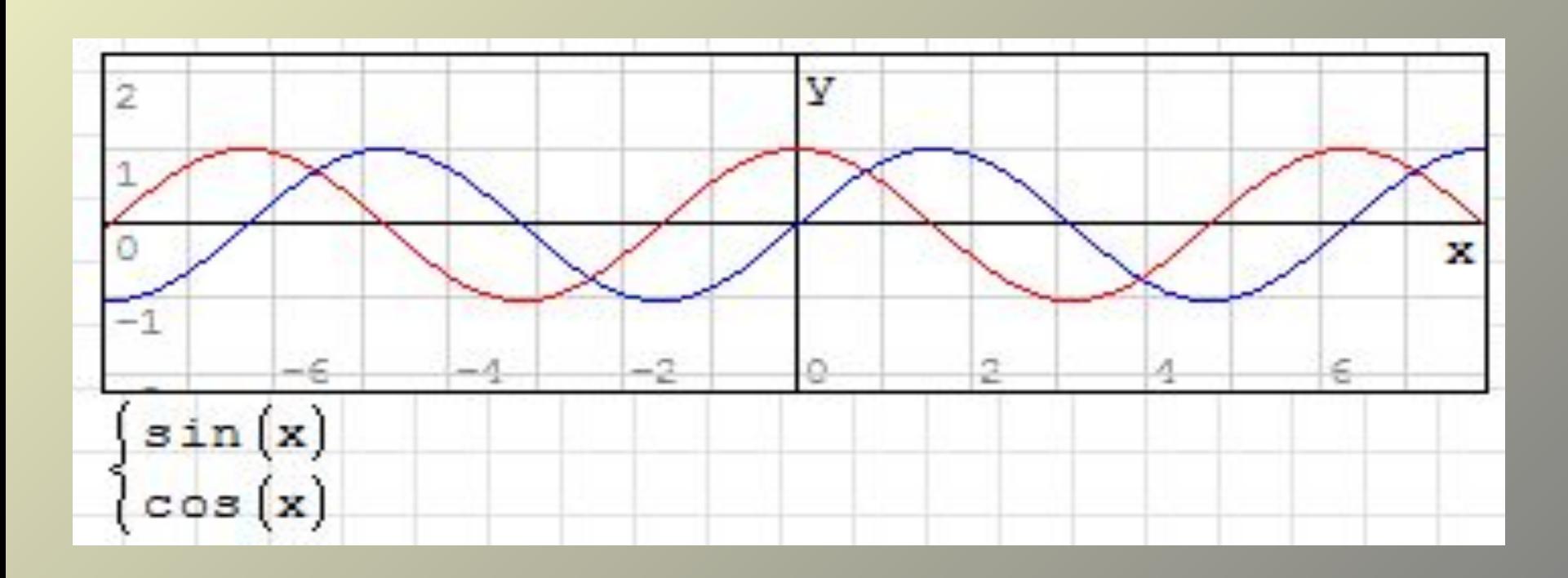

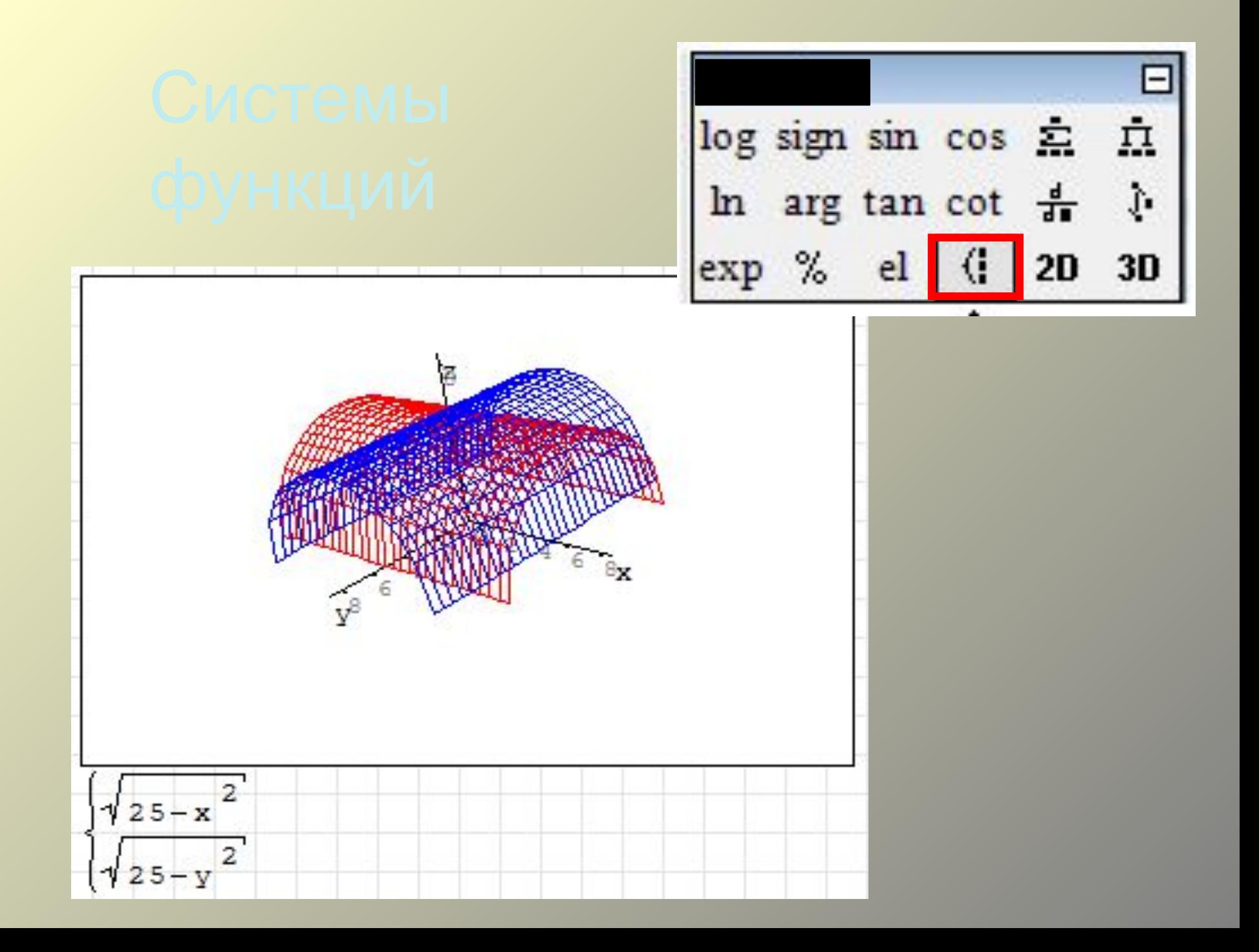

### SMath Studio- фрагмент расчета характеристик полевого транзистора

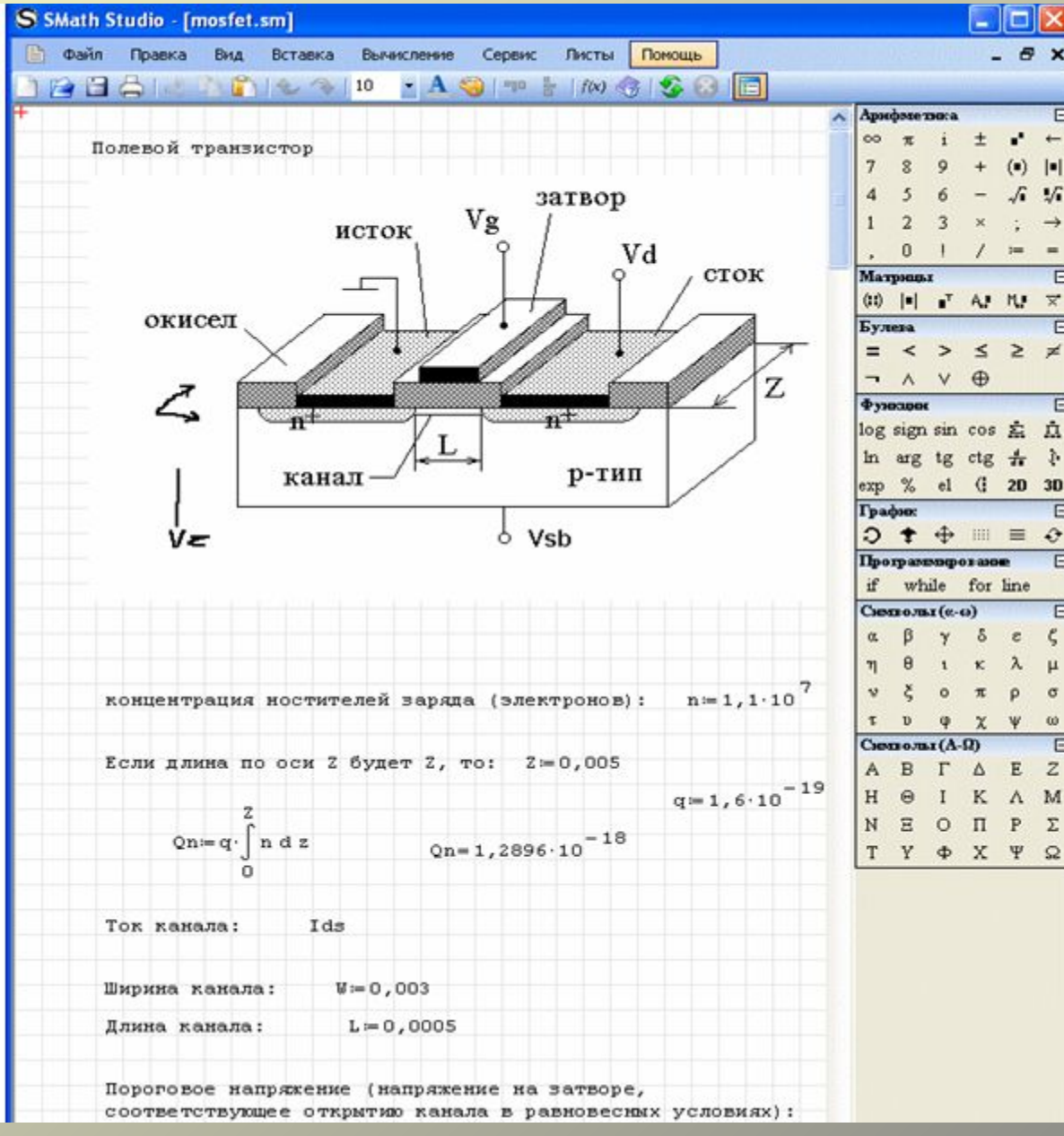

### SMath Studio – график функции 3D

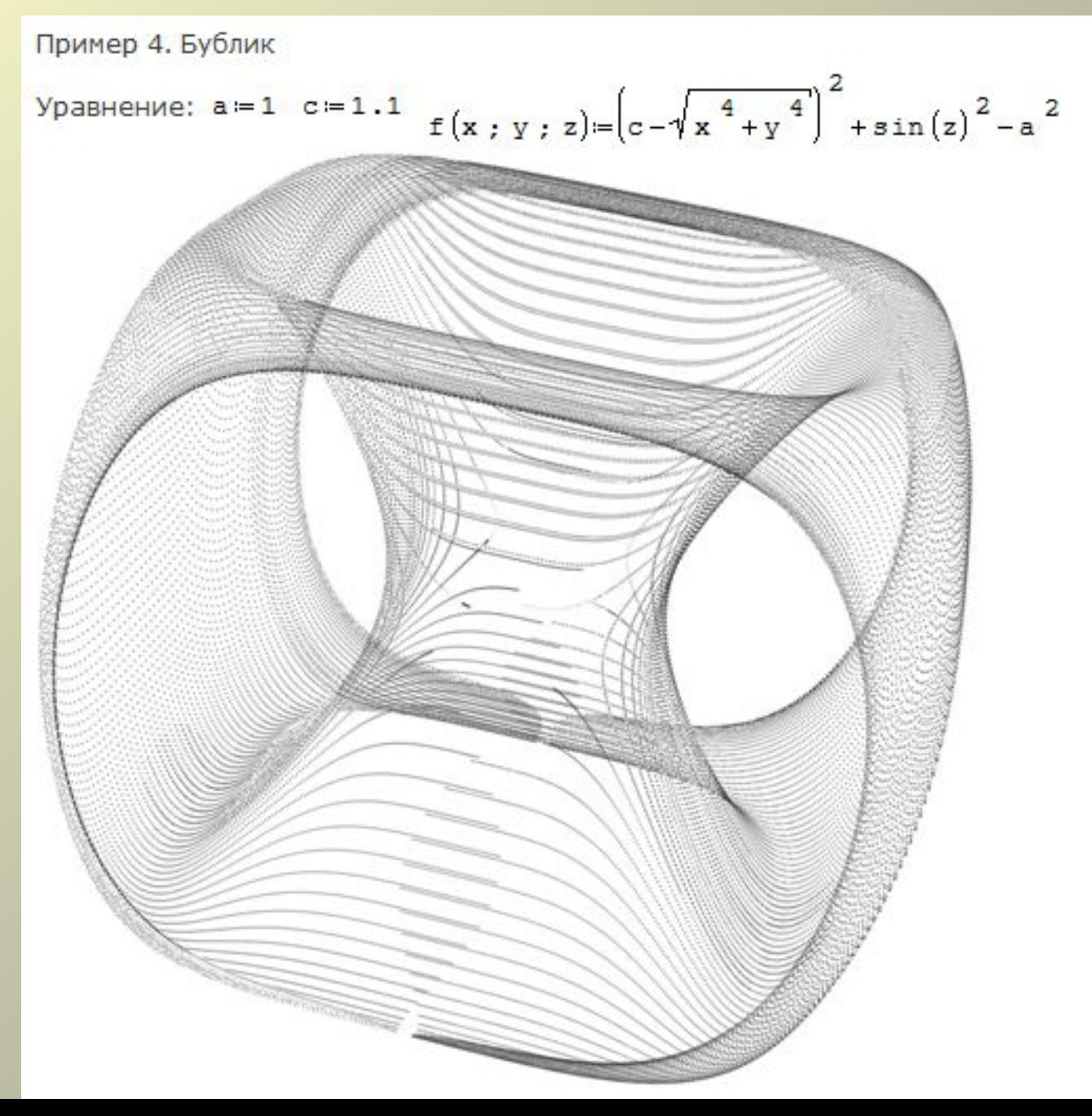

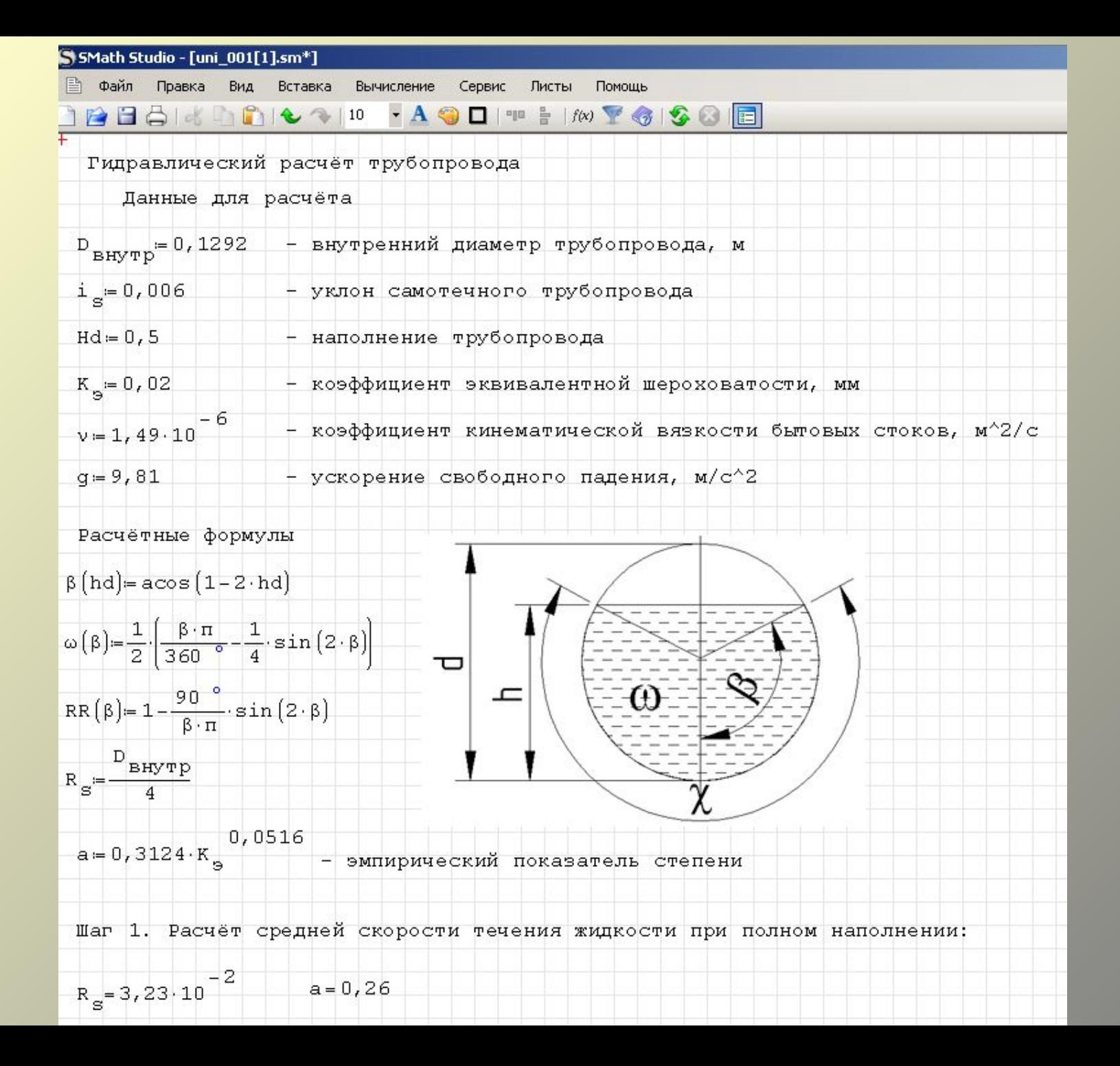

## Спасибо за внимание!

• Данную презентацию вы можете скачать с сайта НИИРПО:

http://niirpo.ru/

Или запросить по адресу: centrikt@bk.ru